## **如何批量下載檔案?**

把滑鼠停在檔案上會出現「勾選框」,將需要下載的檔案都勾選上,然後點選上方的「下載」, 即可完成檔案的批量下載:

(限 WPS office AP 端使用)

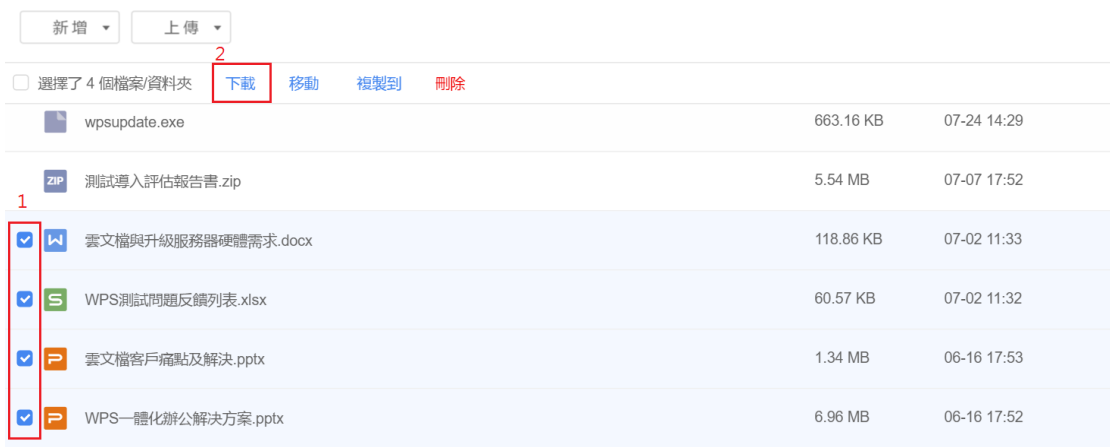

**點選【WPS+[雲文檔】,](https://wpsyun.drcloud.net/wps/store/)立即註冊使用一個月免費!**